The book was found

# Windows 8.1 Plain & Simple

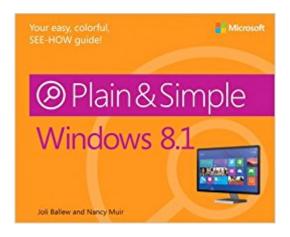

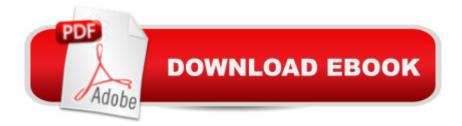

## Synopsis

Learn the simplest ways to get things done with Windows 8.1 Get the full-color, visual guide that makes learning Windows 8.1 plain and simple! Follow the bookâ <sup>™</sup>s easy steps and screenshots and clear, concise language to learn the most expedient way to perform tasks and solve problems in Windows 8.1. Hereâ <sup>™</sup>s WHAT Youâ <sup>™</sup>II Learn:Personalize your Start screen in cool new ways Use apps such as Mail, People, Calendar, Skype, and Paint Surf the web, and send and receive email and messages Explore redesigned apps for Music, Video, and Windows Store Search your files, media, and the webâ "all at once Access your files from the cloud with Microsoft SkyDrive Hereâ <sup>™</sup>s HOW Youâ <sup>™</sup>II Learn ItJump in wherever you need answers Follow easy steps and screenshots to see exactly what to do Get handy tips for new techniques and shortcuts Use Try This! exercises to apply what you learn right away

### **Book Information**

Series: Plain & Simple Paperback: 416 pages Publisher: Microsoft Press; 1 edition (December 3, 2013) Language: English ISBN-10: 0735681279 ISBN-13: 978-0735681279 Product Dimensions: 7.3 x 0.7 x 9.1 inches Shipping Weight: 1.6 pounds (View shipping rates and policies) Average Customer Review: 3.5 out of 5 stars Â See all reviews (21 customer reviews) Best Sellers Rank: #999,090 in Books (See Top 100 in Books) #40 in Books > Computers & Technology > Operating Systems > Windows > Windows Desktop > Windows 8 #96 in Books > Computers & Technology > Software > E-mail #164 in Books > Computers & Technology > Business Technology > Software > Presentation Software

### **Customer Reviews**

I have a few topics that I understand well. I use these topics to assess Windows books.1. All Windows computers that I know of come with only one account -- an administrator account. This makes it easy to configure the system (install and uninstall programs, change settings, add and remove devices). It also makes it easy for "drive-by downloads" to instantly and silently infect your computer. To make it just a bit harder for malware to sneak onto your system, create a second account that will be the administrator (call it something like Bob-admin), switch to it, then "demote" the original account to standard user. Then use the standard user account for everyday activities.All Windows books should mention this helpful step. "Windows 8.1 Plain & Simple" leaves it out.2. With Windows 8, Windows Defender went from being a supplement to the third-party antivirus program (such as Norton, McAfee, Avast!, Kaspersky, or many others) to being a full-fledged antivirus program. However, many purchased computers still come with a pre-installed third-party antivirus program. It would be helpful for a beginner's book to describe the reasons to use Windows Defender or a third-party antivirus program, how to assess them, and how to uninstall the pre-installed program (hint: use the "removal program" from the manufacturer's web site). Some testing web sites (such as av-comparatives.org, a favorite of mine) state that Windows Defender is "non-competitive" but Microsoft says that when you consider the prevalence of particular malware samples, Windows Defender does a good job of preventing most malware infections. I wish this book included a page describing how to think this through.

#### Download to continue reading...

Windows 10: Windows10 Mastery. The Ultimate Windows 10 Mastery Guide (Windows Operating System, Windows 10 User Guide, User Manual, Windows 10 For Beginners, Windows 10 For Dummies, Microsoft Office) Windows 10: The Ultimate Guide For Beginners (Windows 10 for dummies, Windows 10 Manual, Windows 10 Complete User Guide, Learn the tips and tricks of Windows 10 Operating System) Windows 8.1: Learn Windows 8.1 in Two Hours: The Smart and Efficient Way to Learn Windows 8.1 (Windows 8.1, Windows 8.1 For Beginners) Windows 8 Tips for Beginners 2nd Edition: A Simple, Easy, and Efficient Guide to a Complex System of Windows 8! (Windows 8, Operating Systems, Windows ... Networking, Computers, Technology) Windows 10 Troubleshooting: Windows 10 Manuals, Display Problems, Sound Problems, Drivers and Software: Windows 10 Troubleshooting: How to Fix Common Problems ... Tips and Tricks, Optimize Windows 10) Windows 10: The Ultimate User Guide for Advanced Users to Operate Microsoft Windows 10 (tips and tricks, user manual, user guide, updated and edited, Windows ...

(windows,guide,general.guide,all Book 4) Windows® Group Policy Resource Kit: Windows Server® 2008 and Windows Vista®: Windows Server® 2008 and Windows Vista® Microsoft Windows Internals (4th Edition): Microsoft Windows Server 2003, Windows XP, and Windows 2000 Windows 10: The Ultimate Beginner's Guide - Learn How To Start Using Windows 10, Easy User Manual, Plus The Best Hidden Features, Tips And Tricks! (Windows ... Windows 10 Software, Operating System) A Beginner's Guide to AutoHotkey, Absolutely the Best Free Windows Utility Software Ever! (Third Edition): Create Power Tools for Windows XP, Windows Vista, ... and Windows 10 (AutoHotkey Tips and Tricks) Windows 10: The Ultimate Beginner's Guide How to Operate Microsoft Windows 10 (tips and tricks, user manual, user guide, updated and edited, Windows ... (windows,guide,general,guide,all) (Volume 3) Windows 8.1 Plain & Simple Windows 8 Plain & Simple Windows 7 Plain & Simple Cool Colleges: For the Hyper-Intelligent, Self-Directed, Late Blooming, and Just Plain Different (Cool Colleges: For the Hyper-Intelligent, Self-Directed, Late Blooming, & Just Plain Different) Hands-on Study Guide for Exam 70-411: Administering Windows Server 2012 R2 (Exam 70-411, 70-411, Exam Ref 70-411, MCSA Windows Server 2012 R2, MCSE Windows Server 2012 R2) Windows 10: From Beginner To Expert: A Complete User Guide to Microsoft's Intelligent New Operating System (Now With Bonus Chapter) (Windows - General ... General Guide, Windows - General Mastery,) Windows 10 New Users Guide: Learn How To Master Windows 10 Step By Step! (Windows 10 For Beginners) Windows 8.1 :: Migrating to Windows 8.1.: For computer users without a touch screen, coming from XP, Vista or Windows 7 Windows 8 :: Migrating to Windows 8: For computer users without a touch screen, coming from XP, Vista or Windows 7

<u>Dmca</u>